# **SEAGATE**

## Seagate® Nytro™ XP6302 Flash Accelerator Cards

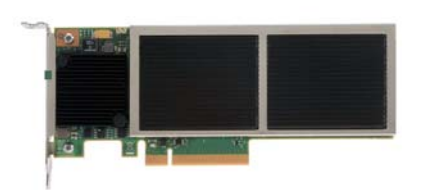

**Thank you for purchasing the Seagate Nytro XP6302 Flash Accelerator card. Take a few minutes to read this quick installation guide before you install your card.**

**For updated documentation, drivers, and utilities, please visit**  [http://www.seagate.com/products/solid](http://www.seagate.com/products/solid-state-flash-storage/accelerator-cards/)[state-flash-storage/accelerator-cards/](http://www.seagate.com/products/solid-state-flash-storage/accelerator-cards/) **or contact your reseller support representative.**

### **Quick Installation Guide**

To install the Seagate® Nytro™ XP6302 Flash Accelerator card, follow these steps:

**1. Unpack the card and inspect it for damage.** Unpack the Nytro XP6302 card in a staticfree environment, and follow good antistatic grounding procedures. Remove the card from the antistatic bag, and carefully inspect the device for damage. If you notice any damage or if any component is missing, contact Seagate or your reseller support representative.

**CAUTION:** Back up your data before changing your system configuration.

**2. Prepare the computer.** Turn off the computer, and disconnect the power cord from the power supply. Remove the cover from the chassis.

**WARNING:** To avoid electrical shock, disconnect the computer from the main power and from any networks before you install the card.

- **3. Replace the mounting bracket (system dependent).** If required for your system, replace the half-height mounting bracket that ships on the Nytro XP6302 card with the longer bracket supplied. Save the two screws from the half-height bracket and use the screws to attach the long bracket.
- **4. Insert the Nytro XP6302 card in an empty PCI Express® (PCIe®) slot that provides at least 50 W of power.** Without sufficient power the Nytro XP6302 card may be damaged or run at less than optimal performance. Remove the blank bracket panel on the server chassis that aligns with the empty PCIe slot. Save the bracket screw, if applicable. Align the card to the PCIe slot. Press down gently, but firmly, to properly seat the card in the slot. The following figure shows how to insert the card in a PCIe slot.

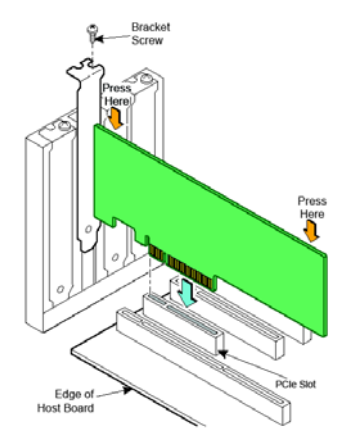

**NOTE:** The shape, size, and locations of components on your Nytro XP6302 card might vary from this illustration.

**CAUTION:** For highest performance, make sure that the PCIe slot is PCIe 3.0 and make sure that it has an active width of dedicated eight lanes.

**CAUTION:** The location must meet the 300 LFM (linear feet/minute) minimum airflow requirement.

- **5. Secure the bracket to the system's chassis.** Install the bracket screw, if applicable, or engage the system retention mechanism to secure the card to the system's chassis.
- **6. Replace the cover, the power cord, and power up the system.** Replace the system's cover, and reconnect the power cord and any network cables. Turn on the power.

You have now completed the Nytro XP6302 card hardware installation. Use the next procedure to install the appropriate operating system drivers.

#### **Windows Driver Installation**

The Seagate drivers for Windows Server® 2012 and Windows Server 2008 are available online. Download the latest Windows drivers from the Seagate website:

**1.** Go to the following website:

<http://www.seagate.com/products/solid-state-flash-storage/accelerator-cards/>

- **2.** Click on **Nytro XP6302 Flash Accelerator Card**.
- **3.** Click **Support**, and click the driver you need.
- **4.** Download the driver files.
- **5.** Open the Windows Driver Configuration Utility file and follow the instructions to install the driver.

#### **Linux Driver Installation**

Seagate provides open source drivers in the following ways:

- Precompiled binaries to add to an existing installation using driver update disks or RPMs for selected distributions.
- Fusion-MPT™ source to add or update any distribution.

Download the latest Linux® drivers from the Seagate website.

**1.** Go to the following website:

<http://www.seagate.com/products/solid-state-flash-storage/accelerator-cards/>

- **2.** Click on **Nytro XP6302 Flash Accelerator Card**.
- **3.** Click **Support**, and click the driver you need.
- **4.** Download the driver files and install the RPM files.

#### **FreeBSD Driver Installation**

Download the latest FreeBSD® drivers from the Seagate website.

**1.** Go to the following website:

<http://www.seagate.com/products/solid-state-flash-storage/accelerator-cards/>

- **2.** Click on **Nytro XP6302 Flash Accelerator Card**.
- **3.** Click **Support**, and click the driver you need.
- **4.** Download the driver files and install the drivers.

#### **VMware ESXi5.1, ESXi 5.5**

Download the latest VMware® drivers from the Seagate website.

**1.** Go to the following website:

<http://www.seagate.com/products/solid-state-flash-storage/accelerator-cards/>

- **2.** Click on **Nytro XP6302 Flash Accelerator Card**.
- **3.** Click **Support**, and click the driver you need.
- **4.** Download the driver files and unzip. Install the drivers.

#### **You have now completed the hardware and software installation for your Nytro XP6302 card.**

© 2015 Seagate Technology LLC. All rights reserved. Printed in USA. Seagate, Seagate Technology and the Wave logo are registered trademarks of Seagate Technology LLC in the United States and/or other countries. DuraWrite, Nytro, Fusion MPT, and SandForce are either trademarks or registered trademarks of Seagate Technology LLC or one of its affiliated companies in the United States and/or other countries. All other trademarks or registered trademarks are the property of their respective owners. Nytro products are not intended for use in life-support appliances, devices, or systems. Use of any Nytro product in such applications without written consent of the appropriate Seagate officer is prohibited. Seagate reserves the right to change, without notice, product offerings or specifications. Publication Number: 100765556, Rev. B, April 2015

#### **TECHNICAL SUPPORT**

For assistance installing, configuring, or using the Seagate Nytro XP6302 card, contact Seagate Technical Support:

**Submit a support ticket here:** [h](http://support2.seagate.com/)ttp:// support2.seagate.com/

**Phone:** 1-800-732-4283 (North America) +00-800-732-4283 (International)

**Website:**<www.seagate.com>

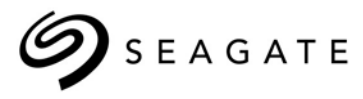